一、准备

身份证、港澳通行证(注意在有效签注期内)

二、预约

1.下载招商永隆银行APP, 找到"我要开户"进行预约开户 (一定要提前几天进行预 约)。

## **智行理财网** 招商银行办卡时的密码(招商银行储蓄卡密码)

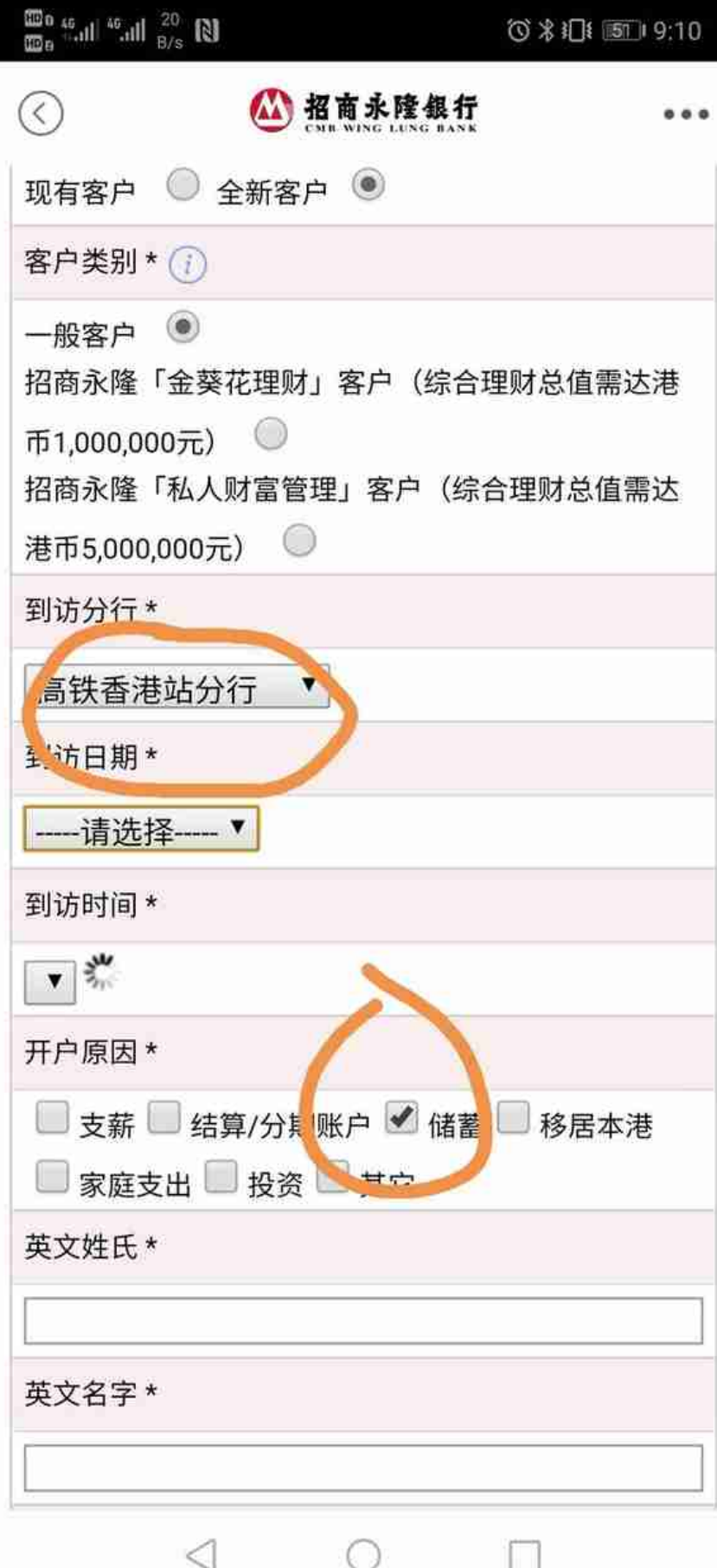

## 三、赴港开户

1.开户的流程很简单,基本不需要你操作什么,如果银行客户经理要你存入10000 港币,你就说开好户后,通过汇款存入;如果问为什么开户,就答"储蓄"用途;

2.户头开好后,银行会给你:银行卡、网银密码密封件、交易密码密封件、电子密 码器、支行信息(SWIFT code),这时你就可以用银行账号、网银密码密封件登录"招商永隆一点通了"。

3.下载招商银行APP,找到"外汇购汇"进行购汇,注意购汇时出现选择现汇还是现 钞时,选择现汇;然后通过"境外汇款"给自己的香港银行卡汇入第一笔款项吧。( 建议大家多汇点,在香港刷卡、取款也方便)。

四、其它注意事项

1.到香港前大家记得跟电信运营商开通境外接听电话功能,上网的话可在电信运营 商处开通相关短期套餐,也可在华为天际通开通(更便宜)。

2.香港的插座跟大陆不一样,可以提前买下转换接头。香港的进口化妆品、电子产 品确实比大陆便宜很多,但其他的日常用品却比大陆贵不少。

3.现在境外办卡要求确实开始提高了,永隆银行开户的最低存款要求从0到5000港 币,再到现在的10000港币,有需求的小伙伴尽早办理。

最后预祝大家开户成功!